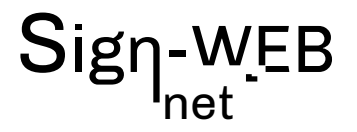

### **FORMATION ILLUSTRATOR**

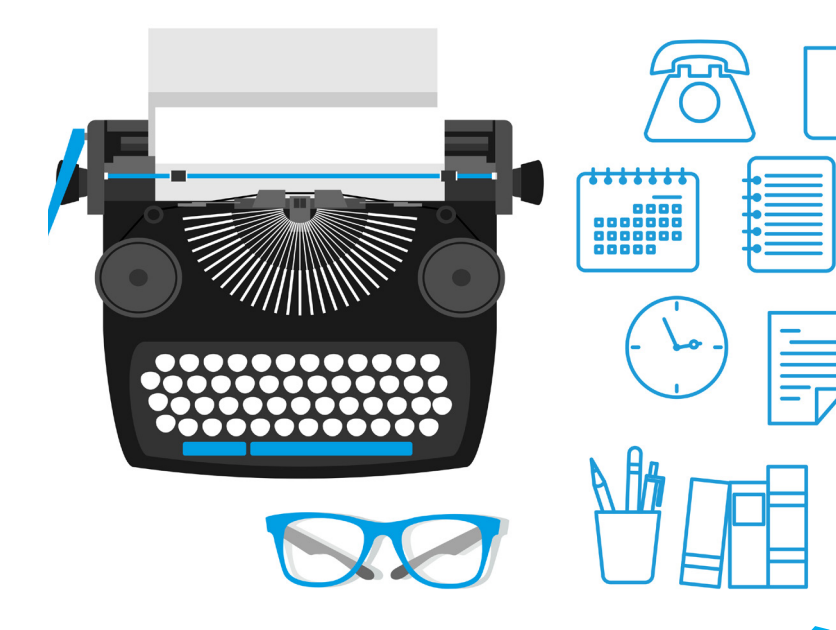

#### **COMPÉTENCES ACQUISES**

Apprendre les fonctionnalités d'Illustrator pour créer efficacement des images vectorielles (pictogrammes, logos, illustrations, graphiques)

Ce logiciel de création graphique vectorielle (ou dessin vectoriel) est la référence pour les graphistes et designer du monde entier.

Dessiner avec la plume d'Illustrator Utilisation des outils de dessin vectoriel Finaliser des illustrations

Programme sur 2 jours

#### **POUR QUI ?**

Toute personne souhaitant être autonome sur les fonctions courantes afin de pouvoir préparer des illustrations de type logo, etc.... Des étude de cas seront personnalisées aux besoins des participants.

#### **ÉVALUATION**

L'évaluation des compétences se fera par le suivi des exercices, des mises en situation et par un test de niveau dans l'application en ligne

#### **Formateur :**

Patrick Galdéano

#### **Pré-requis:**

Maîtriser l'ordinateur, windows et la bureautique

#### **Matériel nécessaire :**

Vous pouvez utiliser votre propre PC ou MAC avec vos logiciels ou un ordinateur peut être fournis avec les applications nécessaires **Nombre de places:** 

1 à 3 sur inscription

#### **Tarifset dates :**

Voir la grille grille tarifaire et les dates sur www.sign-web.net **Lieu de formation :**

8fablab Rue Courre Commere, 26400 Crest

## **PROGRAMME**

Programme détaillé page 2 9h - 12h 30 Après un accueil café et une découverte du programme de la journée nous vous présenterons: Comment utiliser Adobe Illustrator

#### 13h30 - 17h00

Après une pause déjeuner, l'après-midi sera consacrée à des exercices pratiques. Retour sur la journée et conclusion

#### **TESTS DE NIVEAUX**

Nous utilisons des TESTS de niveaux Sign-WEB sur le site https://www.evaluation-formation.fr/

Les TESTS permettent de faire des évaluations à l'entrée ou à mi-parcours des formation

#### **CERTIFICATION TOSA**

A la fin de la formation, vous passez une certification Tosa Illustrator qui valide le niveau obtenu

# net

#### **PROGRAMME DÉTAILLÉ**

#### Découvrir les diversités d'usages d'Illustrator

Panorama des différentes applications : logo, illustration, schéma, mise en page

Rappel des avantages du traitement vectoriel et des principaux formats

Prise en main de l'interface : personnalisation et raccourcis clavier Enregistrements

#### Réaliser des illustrations synthétiques et percutantes

Les outils géométriques

La personnalisation des contours : épaisseurs, styles de traits… Raccourcis clavier

Les outils de fusion et de déformation de formes La conversion en symbole

#### Enrichir visuellement et personnaliser ses créations

Les effets : 3D, artistiques… Les Pathfinder et la création de formes complexes Importation d'illustrations Utilisation des repères Outils Pinceau ou crayon Les Calques Le tracé libre et l'outil Plume Le dégradé de formes Le masque d'écrêtage La vectorisation dynamique d'image bitmap

#### Réussir ses mises en couleur

Les principaux modes colorimétriques : CMJN, RVB, Pantone La sélection et l'enregistrement de nuances unies ou de dégradés La création de motifs personnalisés

#### Mettre en valeur ses titres et accroches

La saisie de texte libre, captif ou curviligne Options de mise en forme La vectorisation de texte et la création de nouveaux caractères

#### Autres outils

Rotations Mise à l'échelle Utilisation des ciseaux Palette Alignement Outils Largeur Outils Filet Outils grille de perspective et sélection de perspective

#### Exercices pratiques

(selon les besoins et projets d'utilisations, le programme sera personnalisé à partir d'exercices pratiques)